This section describes several log files that are important for you to monitor. Information found in these files can help you determine appropriate actions. You can access the logs described in this section through normal file manipulation commands such as  $tail(1)$ ,  $cat(1)$ ,  $pg(1)$ , and more(1).

Note: For information on the SWS/ION message logs, see SWS-ION Administration and Operations Guide, Cray Research publication SG-2204.

This section describes the following:

- The /etc/boot.log file
- The /etc/rc.log file  $\bullet$
- The /etc/syslog.conf file and the syslog daemon, /etc/syslogd, which works with the /etc/syslog.conf file to record entries into the following system log files:
	- /usr/adm/sulog
	- /etc/dump.log
	- /usr/adm/nu.log
	- /usr/adm/sa/sa*DD*
	- /usr/adm/sl/slogfile
	- /usr/spool/msg/msglog.log
	- /usr/lib/cron/cronlog
	- /usr/tmp/nqs.log
	- /usr/adm/errfile
	- /usr/spool/dm/\*
- Cleaning up system logs  $\bullet$

For information about accounting logs and reports, see Chapter 10, page 195.

# 9.1 Related log files documentation

The following documentation contains information that you will find useful in understanding the material presented in this section:

- UNICOS Administrator Commands Reference Manual, Cray Research publication SR-2022:  $\text{brc}(8)$ ,  $\text{cron}(8)$ , newsys $(8)$ , reduce $(8)$ , sar $(8)$ , and  $syslogd(8)$  man pages
- UNICOS User Commands Reference Manual, Cray Research publication  $SR-2011$ :  $at(1)$ ,  $batch(1)$ ,  $cat(1)$ ,  $crontab(1)$ ,  $date(1)$ ,  $logger(1)$ ,  $more(1)$ ,  $sar(1)$ ,  $tail(1)$ , and uname(1) man pages

# 9.2 /etc/boot.log file

The /etc/boot.log file records boot dates and times for a system. When the /etc/rc script is executed, it appends a record to the /etc/boot.log file. The file is composed of output from the  $/bin/date$  and uname  $-a$ commands. The format of the /etc/boot.log file includes the system name, node, release, version, and hardware information. To determine the last time a system was booted, see this log. The format is as follows:

date, uname -a yy/mm/dd hh:mm system node release version hardware

Example:

# cat /etc/boot.log 93/09/10 08:07 sn1703c cool 9.3 CRAY J90se

For further information, see the  $date(1)$  and  $uname(1)$  man pages.

## 9.3 /etc/rc.log file

The /etc/rc.log file records the events that occurred the last time the /etc/rc (multiuser startup) script was run.

## 9.4 /etc/syslog.conf file

The syslog configuration file, /etc/syslog.conf, defines the messages that are processed and where they are recorded. An example of the

/etc/syslog.conf file follows (for a description of the fields, see the  $syslogd(8)$  and  $syslog(3)$  man pages):

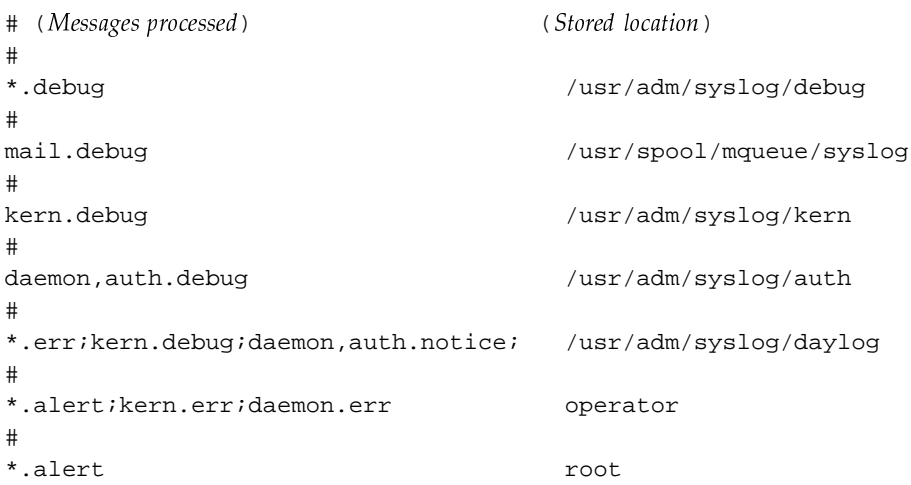

# 9.5 System logs

The syslog daemon, /etc/syslogd, provides UNICOS with the ability to route messages to regular disk files or to forward them to mail accounts. The /etc/syslogd daemon reads and logs messages into a set of files specified by the administrator in the /etc/syslog.conf configuration file. /etc/syslogd configures itself at start-up time and when it encounters a hang-up signal. The /etc/newsys shell script starts it.

The /usr/ucb/logger command places entries into the system log. For example, if you restart a daemon in the middle of the day, you can log this event by using the following command:

#### # /usr/ucb/logger -p user.info restarted development copy of syslog daemon

This subsection includes information about the following topics:

- Message sources
- Priority levels
- syslog daemon startup
- System log files

# 9.5.1 Message sources

Messages may be given to the syslog daemon, /etc/syslogd, from the following sources or facilities:

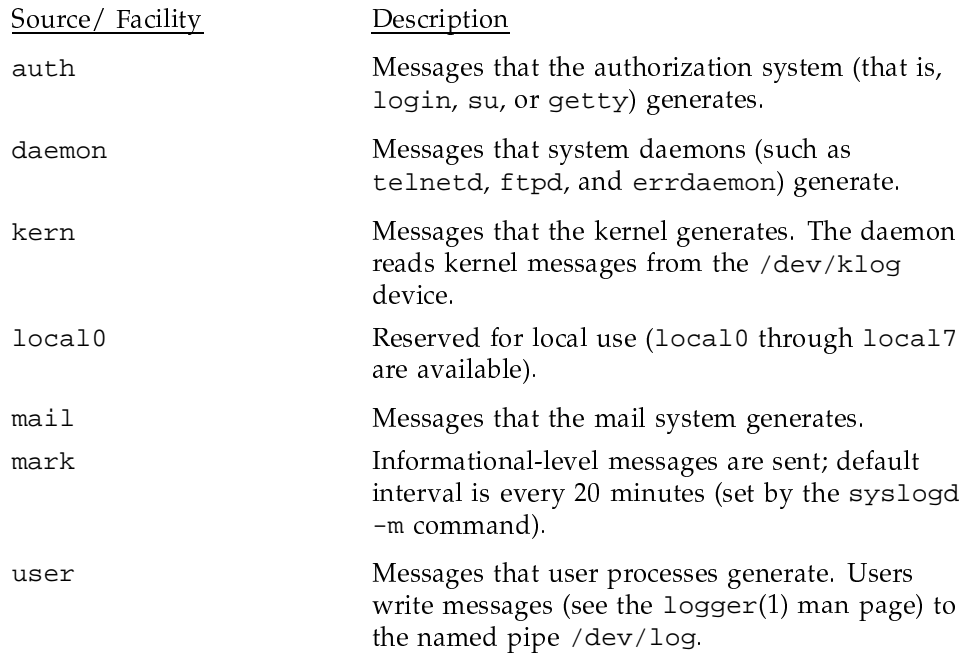

# 9.5.2 Priority levels

The following eight priority levels (in order of highest to lowest priority) are defined for messages that the system log daemon handles:

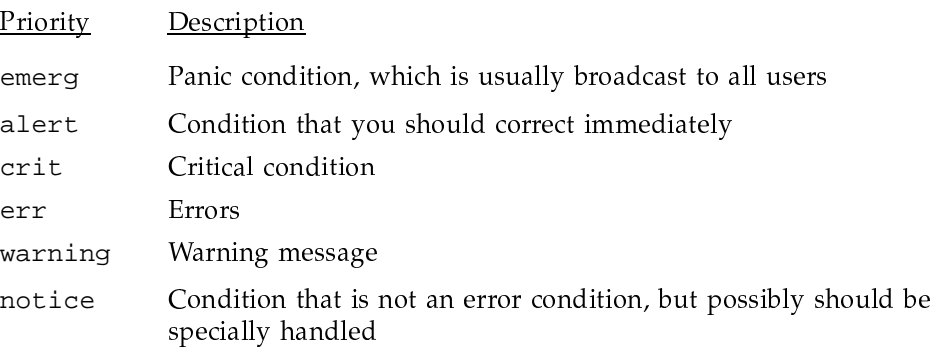

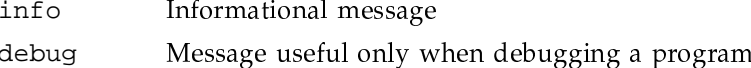

## 9.5.3 syslog daemon startup

The /etc/newsys shell script starts /etc/syslogd and renames any existing log files. As released, the /etc/newsys shell script saves the 10 most recent copies of the log files and deletes the oldest. To preserve more or fewer log files, adjust this limit by editing the /etc/newsys shell script. Two shell functions, quantity() and time\_based(), control the preservation of old log files, which are saved under the /usr/adm/syslog/oldlogs directory. A description of the quantity () and  $time\_based$  () shell functions follows, followed by examples of their use and examples of the /usr/adm/syslog and the /usr/adm/syslog/oldlogs files.

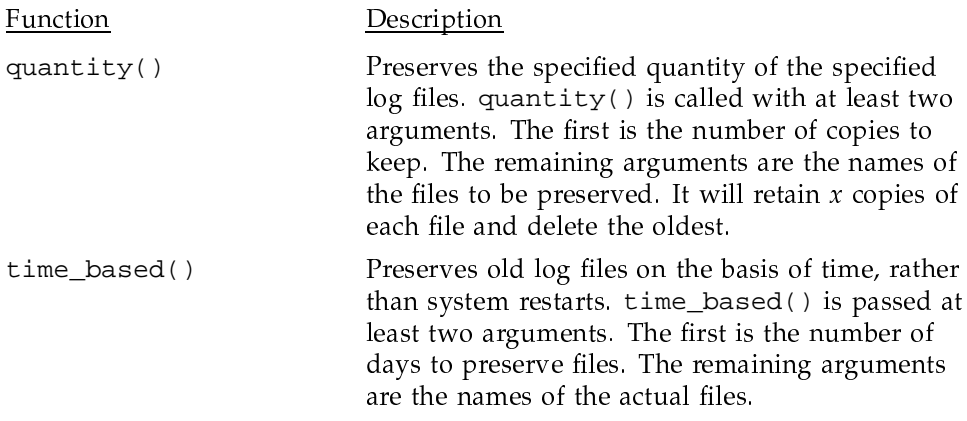

Note: If the base name of the log file consists of more than 6 characters, time\_based() will not work. The pattern match in find will fail.

Examples:

```
#Save 20 copies of daylog and debug
##quantity 20 daylog debug
#\#Save the last 30 days worth of kern and auth
#time_based 30 kern auth
```
«-¬!+-,& .(0+ #%\$& .' yz

```
# cd /usr/adm/syslog
# ls -lF
total 44
-rw-r--r-- 1 root 0 Nov 9 11:03 auth
-rw-r--r-- 1 root 15465 Nov 9 15:52 daylog
-rw-r--r-- 1 root 15465 Nov 9 15:52 kern
drwxr-xr-x 2 root 11232 Nov 9 11:03 oldlogs/
```
# /usr/adm/syslog 5=> **tail kern** Nov 9 15:42:39 unicos: NFS server sn218 not responding, giving up Nov 9 15:42:39 unicos: NFS fsstat failed for server sn218: TIMED OUT Nov 9 15:42:40 unicos: NFS server sn218 not responding, giving up Nov 9 15:42:40 unicos: NFS getattr failed for server sn218: TIMED OUT

```
# /usr/adm/syslog 6=> cd oldlogs
# /usr/adm/syslog/oldlogs 7=> ls -CF
10-09.5.kern 10-17.6.kern 10-22.3.kern 10-29.1.kern
11-04.1.kern
10-10.0.auth 10-17.7.auth 10-23.0.auth 10-29.2.auth
11-04.2.auth
10-10.0.kern 10-17.7.kern 10-23.0.kern 10-29.2.kern
11-04.2.kern
10-11.0.auth 10-17.8.auth 10-23.1.auth 10-29.3.auth
11-04.3.auth
10-11.0.kern 10-17.8.kern 10-23.1.kern 10-29.3.kern
11-04.3.kern
10-11.1.auth 10-17.9.auth 10-23.2.auth 10-30.0.auth
11-05.0.auth...
10-16.0.auth 10-21.0.auth 10-27.0.auth
11-02.6.auth...
10-16.0.auth 10-21.0.auth 10-27.0.auth 11-02.6.auth daylog.0
10-16.0.kern 10-21.0.kern 10-27.0.kern 11-02.6.kern daylog.1
10-16.1.auth 10-21.1.auth 10-27.1.auth 11-03.0.auth daylog.10
10-16.1.kern 10-21.1.kern 10-27.1.kern 11-03.0.kern daylog.11
```
### 9.5.4 /usr/adm/sulog

The /usr/adm/sulog file contains a line of information for every attempted use of the /bin/su command since this version of the file was started. The line indicates whether the attempt was successful. You could monitor this log for attempted system breaching or other malicious use of a system, root should own this file, with no read or write permissions for others. The format of the log is as follows:

SU MM/DD hh.mm flag tty olduser-newuser

In the following sample /usr/adm/sulog file, the entry that contains a minus sign (line 6) indicates an unsuccessful attempt to use the /bin/su command:

```
# cat /usr/adm/sulog
SU 03/11 07:00 + console root-adm
SU 03/11 07:59 + ttyp000 guest-root
SU 03/11 08:13 + ttyp001 jones-root
SU 03/11 11:14 + ttyp002 jones-root
SU 03/11 11:33 + ttyp001 smith-root
SU 03/11 12:26 - ttyp001 smith-root
SU 03/11 12:26 + ttyp001 smith-root
```
#### $9.5.5$  /etc/dump.log

The /etc/dump.log file contains the time and reason for each system dump. The system supplies the time and the user supplies the reason. By default, the dump is located in /etc/dump.log and can be accessed using the normal file manipulations, such as tail, cat, and more. When the system is changing out of single-user mode, brc calls coredd to copy a dump file to a file system. To reconfigure the location of the dump, use the menu system. To change the location of this log file, use the cpdmp -1 command.

**Note:** This is a system dump log. It is not the log created by the dump utility (which is the /etc/dumpdates file).

An example of an /etc/dump.log follows:

UNICOS<sup>®</sup> Basic Administration Guide for CRAY J90se™ GigaRing based Systems

#### # cat /etc/dump.log

cpdmp: 035120 blocks on dump device - waiting to be copied 01/26/94 07:27:09 coredd: Copying system dump into /core//04260727. UNICOS dump copied to=/core//04260727/dump dump taken: 04/26/93 at 07:18:51 reason: PANIC: master.s: EEX interrupt in UNICOS kernel

#### $9.5.6$  /usr/adm/nu.log

The new user log contains information about new user accounts on the system that are created by using /etc/nu. It includes entries about who created the account and the time it was added, information about the default environment settings, and the IDs. The /etc/nu command creates this file (for further information about /etc/nu, see Chapter 7, page 129).

The following types of user account transactions are recorded into /usr/adm/nu.log: changed, added, deleted, and destroyed.

An excerpt from a nu. log file follows:

```
Text goes here
# cat /usr/adm/nu.log
jones:co:L B. Jones
jones:ui:840:di:/home/sis/jones:sh:/bin/csh:dr:/
jones:gi:178
jones:ai:0
jones:rg:178:as:100
jones:dc:none:cm:none:pm:none
jones:ic:none:vc:none
jones:pj[b]:100:pj[i]:100
       changed to
jones:co:Lauren B. Jones
jones:ui:840:di:/home/sis/jones:sh:/bin/csh:dr:/
jones:gi:178
jones:ai:0
jones:rg:178:as:100
jones:dc:none:cm:none:pm:none
jones:ic:none:vc:none
jones:pj[b]:100:pj[i]:100
jones:tp:type0[b]:3:tp:type0[i]:3:tp:type1[b]:3:tp:type1[i]:3
jones:tp:type2[b]:3:tp:type2[i]:3:tp:type3[b]:3:tp:type3[i]:3
       by jones on Mon Sept 13 11:51:00 1993
```
#### **9.5.7 /usr/adm/sa/sa**ÐÐ

The sar command uses the /usr/adm/sa/da $D\!D$  data collection file to repor system activity. The /usr/lib/sa/sadc and /usr/lib/sa/sa1 command write data to this file; they must be scheduled by <code>cron</code> to run at frequent intervals (such as every 15 minutes).

The /u $sr$ /adm/sa/sa $D\bar{D}$  file is too large and too varied to show a representative example. It is filled with multiple types of reports, each with +-!0N-.À.')(2&',&2&(\$- -!4

For more information about system activity reporting, see the  $\mathop{\sf satr}(1)$  and  $\texttt{sar}(8)$  man pages and UNICOS Resource Administration, Cray Researc publication SG–2302

### **9.5.8 /usr/adm/sl/slogfile**

The /usr/adm/s1/s1ogfi1e data file records UNICOS multilevel securit (MLS) event information. The reduce command, executable only by the

security administrator, reads this data file. The reduce command extracts, formats, and outputs entries from UNICOS MLS event files. The MLS event logging daemon, slogdemon, collects security-relevant records from the operating system by reading the character special pseudo device  $/dev/slog$ . An excerpt of the output from the reduce command follows:

```
# /etc/reduce -s 04021300 - u jones -p
Apr 2 14:49:21 1993 Validation
                                      o_lvl: 0 s_lvl: 0 jid:0 pid:17183
   r_{ids}: [jones(8863), tng(146)] e_{ids}: [jones(8863), tng(146)]
                                                                   ********
   Login uid: jones (8863)
 Login to [jones(8863), tng(146)] : Okay via 128.162.121.20
                                                                on /dev/ttyp042
Apr 2 14:49:21 1993 Setuid Syscall
                                       o_lvl: 0 s_lvl: 0 jid:1255 pid:17183
   r_{ids}: [jones (8863), tng (146)] e_{ids}: [jones (8863), tng (146)]
                                                                        *********
   Login uid: jones (8863)
   Setuid call from root (0) to jones (8863) was successful::
```
#### 9.5.9 /usr/spool/msg/msglog.log

The /usr/spool/msg/msglog.log file contains messages and replies to and from the operator. Following is an excerpt from a msglog.log file:

# cat /usr/spool/msg/msglog.log Sep 16 09:51:20 Message 1: WARNING THRESHOLD ON /nasc Sep 16 09:58:59 Message 2: CRITICAL THRESHOLD ON /nasc:: Jun 9 23:34:02 Message daemon stopped Jun 10 00:43:15 Message daemon started Jun 10 04:07:49 Message 1: From ghe: How are you? Jun 10 04:08:44 Reply  $1: good:$ Jun 18 12:41:52 Informative: \*\*\*\*\*\*\*\*\*\* SYSTEM ACCOUNTING RESTARTED for 0618/\* Jun 18 12:48:21 Informative: \*\*\*\*\*\*\*\*\*\*\*\*\*\* SYSTEM ACCOUNTING COMPLETE Thu J\*:

#### 9.5.10 /usr/lib/cron/cronlog

The /usr/lib/cron/cronlog file reports the status of all commands that cron executes, including at, batch, and crontab. When UNICOS is brought to multiuser mode, the old log file is copied to /usr/lib/cron/OLDLOG.

Various types of error messages may be present in the cronlog file, including messages about when cron was started and stages of job execution. The cronlog file has the following format:

CMD: command\_executed username process\_id job\_type start\_time username process\_id job\_type end\_time rc=error return code

The *job\_type* argument can have one of the following values:

 $a = at(1)$  job  $b =$ Batch job

 $c = cron(8)$  job

An example of /usr/lib/cron/cronlog follows:

! \*\*\* cron started \*\*\*  $pid = 3654$  Thu Sep 16 17:47:44 1993 ! new user (ce) with a crontab Thu Sep 16 17:47:45 1993 ! new user (nfs) with a crontab Thu Sep 16 17:47:45 1993 ! new user (root) with a crontab Thu Sep 16 17:47:46 1993 date >>/home/swts/geir/60564.cron/date.log  $>$  CMD: root 3687 c Thu Sep 16 17:48:01 1993 < root 3687 c Thu Sep 16 17:48:02 1993 > CMD: /usr/lib/acct/ckpacct > root 4291 c Thu Sep 16 18:00:01 1993 > CMD: /usr/lib/sa/sal 600 1 > root 4292 c Thu Sep 16 18:00:01 1993  $>$  CMD: date >>/home/swts/geir/60564.cron/date.log > root 4293 c Thu Sep 16 18:00:01 1993 < root 4293 c Thu Sep 16 18:00:02 1993 < root 4292 c Thu Sep 16 18:00:02 1993 < root 4291 c Thu Sep 16 18:00:04 1993 > CMD: \$HOME/scripts/runsequence cpuseq b > ce 4731 c Thu Sep 16 19:30:01 1993  $>$  CMD: date >>/home/swts/geir/60564.cron/date.log > root 4732 c Thu Sep 16 19:30:01 1993 < root 4732 c Thu Sep 16 19:30:01 1993 < ce 4731 c Thu Sep 16 19:30:12 1993

#### 9.5.11 /usr/tmp/nqs.log

The Network Queuing System (NQS) log, created by the NQS log daemon, contains NQS activity. Its default location is the ASCII file /usr/spool/ngs/log (to change the location of the log file, use the qmgr

SG-2210 10.0

set log\_file command; to see where the current log file resides, use the qmgr show parameters command). Access to /usr/spool/nqs is restricted; however, if you have the correct permissions, you can access the NQS log file by using normal file manipulations, such as tail, cat, and more. If you experience problems with NQS, use a tail  $-f$  command on this file to observe what NQS is doing.

A sample ngs. log file follows:

```
# cat /usr/tmp/nqs.log
```

```
NOS(INFO): local mid = 130I$nqs_boot(): TZ=CST6CDT
NQS(DEBUG): tra_read():0, pid 4033, state=0, sequence#=0, tid=0
NQS(DEBUG): gen_shrpri_tree(): completed setudb.
NQS(INFO): gen_shrpri_tree(): Fair Share turned off, Share_wt sched factor set.
NQS(DEBUG): gen_shrpri_tree(): Sh_Decay_usage = 0.0000, Sh_Run_rate = 1.0000
NQS(DEBUG): gen\_shrpri\_tree() : Share\_basis & SHAREBYACCT = 8NQS(DEBUG): qen shrpri tree(): childcnt = 1, st[0].childsum = 0
NQS(DEBUG): gen_shrpri_tree(): childcnt = 2, st[0].childsum = 0
NQS(DEBUG): gen_shrpri_tree(): childcnt = 3, st[0].childsum = 0
NQS(DEBUG): gen_shrpri_tree(): childcnt = 4, st[0].childsum = 0
NQS(DEBUG): qen shrpri tree(): childcnt = 5, st[0].childsum = 0
NQS(INFO): ngs_ldconf(): i = 1NQS(INFO): ngs_ldconf(): Pipe queue gale; Dest count: 1
NQS(INFO): nqs_ldconf(): Creating new destination ONQS(INFO): nqs_ldconf(): batch
NQS(INFO): nqs_upd.c(): Adding new destn batch to head of queue
NQS(INFO): upd_addquedes(): Updating queue gale destinations
NQS(INFO): upd_addquedes(): Destination 0; 832NQS(INFO): nqs_ldconf(): i = 1
NQS(INFO): upp_setlogfil(): Logfilename - /usr/spool/nqs/log
NQS(INFO): upp_setlogfil(): Set/Reset command - $$/usr/spool/nqs/log
NQS(INFO): netdaemon(): Listening on TCP/IP port: nqs
NQS(INFO): nqs_rbuild(): Set flag for first time thru spawn.
NQS(INFO): nqs_boot(): BOOTDONE, Database present.
NQS(INFO): upp_setchkprtdir(): New directory = /usr/spool/ngs/private/root/chktNQS(INFO): upp_setlogfil(): Logfilename - /usr/spool/nqs/log
NOS(INFO): upp setlogfil(): Set/Reset command - #$/usr/spool/ngs/log
NQS(INFO): upp_setsnapfil(): New pathname = /home/swts/cjd/nqs_snapfile
```
## 9.5.12 /usr/adm/errfile

The error log is a binary file that contains error records from the operating system. errpt processes error reports from the data. The /etc/errdemon command (see the errdemon(8) man page) reads /dev/error and places the error records from the operating system into either the specified file, or errfile, by default. The /etc/rc (see the  $brc(8)$  man page) script starts /etc/errdemon, and /etc/mverr starts a new errfile.

#### $9.5.13$  /usr/spool/dm/\*

If UNICOS Data Migration Facility (DMF) software is configured on your system, the /usr/spool/dm/dmdlog. YYMMDD files record activities that pertain to data migration.

A sample /dm/dmdlog. YYMMDD file follows:

```
# cat /usr/spool/dm/dmdlog.930912
```

```
dmdlog.930912
```

```
10:55:29 Data Migration daemon 35745 initializing, release level 6100
10:55:29 0 index entries in database
10:55:29 Command request pipe initialized, fd = 710:55:29 Kernel request pipe initialized, fd = 8
10:55:29 initmsp: msp fake, pid = 35751, wt_fd = 10, rd_fd = 11
10:55:29 machine id set to 2158163973
10:55:29 First available handle for assignment is 2158163973:1
10:55:30 0 incomplete MSP entries found
10:55:30 0 soft-deleted premigration files found
10:56:35 Counts - permdel,
                            0,0,0,0, 0, 010:56:35 Counts - retrybu,
                            0,0,0,0, 0, 010,20,10:56:35 Counts - krecall,
                                          20,0, 0, 110:56:35 Counts - kremove,
                            28, 28,
                                          28,0, 0, 10, 0, 010:56:35 Counts - kcancel,
                           0, 0,\circ,
                                                0, 0, 010:56:35 Counts - invalid,
                            0<sub>1</sub>0<sub>1</sub>0<sub>1</sub>0,0,0, 0, 010:56:35 Counts - pclear,
                             0<sub>1</sub>10:56:35 Current mem = 94437
10:56:35 Stopping daemon processing
10:56:35 Data migration daemon stopped, exit=0
```
Note: The following log files also exist for each file system under data migration:

- dmloght (generated by the dmhit command)  $\bullet$
- dmloget (generated by the dmmet1 command)
- dmlogsm (generated by the dmfree command)

# 9.6 Cleaning up system logs

Some log files are recycled during each reboot, some logs accumulate content slowly and must be cleaned up only occasionally, and some log files accumulate content quickly and should be monitored and cleaned up frequently. This subsection describes each group of log files.

### 9.6.1 Log files recycled during each reboot

The following log files are recycled during each reboot; therefore, you do not have to monitor them for space consumption. If any of the log files must be saved, however, you should copy them to a location of your choice before shutting down the system. If you forget their location, most of the log files are linked to /usr/spool/ccflogs.

Log files that recycle are as follows:

- /etc/rc.log (log file from init 2 function)
- /usr/adm/sulog (including all su records)
- /usr/spool/msg/msglog.log (messages and replies from and to an operator)
- $\bullet$ /usr/lib/cron/log (all cron entries since reboot)
- /usr/tmp/nqs.log (all NQS entries)

### 9.6.2 Small accumulative log files

The following log files accumulate content slowly, but you should clean them up occasionally so that they do not consume space needlessly:

- /etc/boot.log (records boot dates and times for a system)
- etc/dump.log (records crash dump dates and dump file locations)

usr/adm/nu.log (records all /etc/nu output)  $\bullet$ 

### 9.6.3 Large accumulative log files

The system activity report (sar) data and report log files accumulate content quickly; therefore, you should monitor these and clean them up frequently. If not managed promptly, these log files could potentially saturate the /usr file system. All sar data is saved up to 31 days in /usr/adm/sa/saDD. At the end of each month, you should dump them to a file server or to tape; otherwise, newer collected data will overwrite them. The sar reports (stored in  $\sqrt{\text{usr}/\text{adm}}$  sa/sarDD) are kept only up to 7 days, because the reports usually are not backed up. To change the number of days you want to keep sar data or sar reports, modify /usr/lib/sa/sa2.

You also should monitor the following log files:

- Email log file
- User mail files if not read and cleared
- NQS log files (these can grow quickly)
- errpt files when active disk errors or tape activity exists
- MLS log files, which are located in /usr/adm/s1